# 基于 DSP 的 CAN 总线在变频器控制中的应用

于伟峰 (大连交通大学电气信息学院,辽宁 大连 116028)

## 要

采用 CAN open 通讯协议实现了 CAN 总线 DSP 系统与德国 KEB COMBIVERT F5 MULTI 的通讯,并通过测试实验 验证了信息传递的可靠性,保证了全数字网络化伺服驱动系统中对电机控制的准确性和实时性。

# 关键词:DSP,CAN总线,CANopen协议,变频器

#### Abstract

This paper adopts the CAN open communication protocol to realize the communication between the DSP system based on CANbus and the German KEB COMBIVERT F5 MULTI, and verifies reliability of information transmission through test experiment, and has guaranteed accuracy and real-time performance for the motor control in the entire digital network servo drive system

Keywords:DSP,CAN bus,CAN open protocol,transducer

CANopen 是一个开放的、标准化的应用层协议,在各种控 制系统中得到了广泛的应用。依靠 CANopen 协议的支持,可以 对不同 CAN 厂商的设备通过总线进行实时通讯。本文针对全数 字电机伺服驱动系统, 使用 CANopen 通讯协议实现了 CAN 总 线数字信号处理器(DSP)系统与德国 KEB COMBIVERT F5 的 通讯,并通过 CANopen 通讯,保证了全数字网络化伺服驱动系 统中对电机控制的快速性、准确性和实时性。

#### 1 控制系统实现的基本原理

1) TMS320LF2407 DSP 的 CAN 控制器模块, 是一个完全 的 CAN 控制器,该控制器是一个 16 位的外设模块。

CAN 控制器在自测试模式下,接收邮箱接收 CAN 自身的 发送邮箱发送的信息帧,并产生自应答信号。CAN控制器必须 通过 CAN 驱动芯片才能与其他的 CAN 控制器进行通信。

2)CANopen 协议是基于 CAN 串行总线系统 和应用层 CAL 的高层协议,以通讯规范 DS-301 为基础,还为可编程系 统、不同器件、接口等设备定义了大量的行规(DSP-4xx)。

3) 德国 KEB COMBIVERT F5 MULTI 变频器完全支持 CANopen 协议, 通过 KEB 的 CAN 面板就可以与变频器通讯。通讯 对象主要报文格式如下:

(1) 服务数据对象(SDO)

SDO 传送有机制有两种: 1分段传送: 如果数据大于 4个 字节, 就必须采用分段的方式传输, 发送 SDO 的第一个报文后, 其余的每个段中都包含7个字节的数据。②加速传送:如果传输 的数据小于或等于4个字节,可以采用加速传送方式,数据可以 在开始的一个报文里直接完成。两种传送机制的 SDO 报文的数 据帧格式如图 1 和图 2 所示。CAN 主节点发送 SDO(rx)标识符 为: 1536+ 节点号; CAN 从节点发送 SDO(tx) 标识符为: 1408+ 节点号。 各种 SDO 命令字这里不再说明, 详细资料可参阅 KEB 的 CAN 说明书。

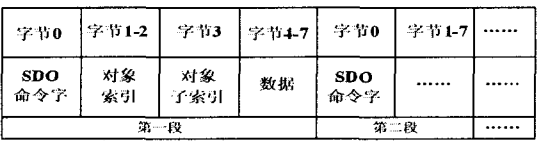

图 1 SDO 分段传输报文格式 (2) 过程数据对象 (PDO)

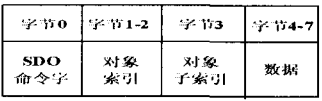

# 图 2 SDO 加速传输报文格式

PDO 报文有发送 PDO 和接收 PDO 两种形式,分别用于读 取和写入实时控制参数,PDO 报文传输的数据不能大于8个字 节。用接收 PDO 向从节点写数据和通过远程帧用发送 PDO 从 从节点读数据时,报文格式如图 3 和图 4 所示:

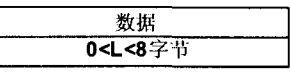

图 3 接收 PDO 报文格式

| CAN主节点发送 | 远程帧                                |  |
|----------|------------------------------------|--|
| 到CAN从节点  |                                    |  |
| CAN从节点发送 | 数据                                 |  |
| 到CAN主节点  | 1 <l<8字节< th=""><th></th></l<8字节<> |  |

图 4 发送 PDO 报文格式

(3) 网络管理(NMT)

### 只有 CAN 网络主节点能够传送 NMT

报文,从节点接受主节点的请求而不需要 应答。NMT 报文格式如图 5 所示, CS 是 NMT 命令字, 其值大小代表不同的 NMT 服务; ld 代表接受主节点请求的节点号。

2 控制系统的软硬件设计

2.1 CAN 总线硬件设计

由于 TMS320LF2407A 芯片内自带了 CAN 总线控制器模

块,使得 CAN 总线的电 路设计变得非常简单。 将 TMS320LF2407A 的 CANTX、CANRX 引脚和 CAN 收发器 UC5350 的 TXD、RXD引脚相连即 可。CAN 总线之间需要 使用一个合适的终端电 阻连接。电路原理图如

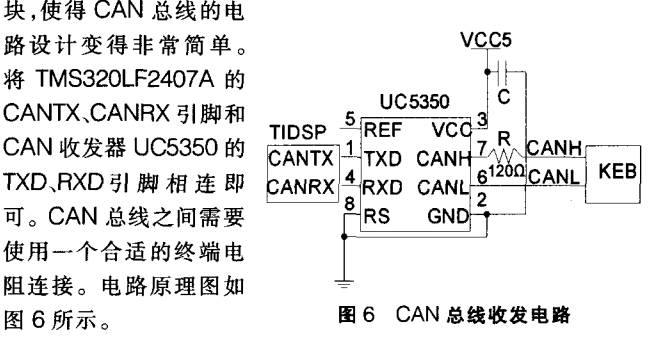

字节0 字节1 CS Id 图 5 NMT 报文格式

## 2.2 CAN 总线控制系统软件设计

在使用 TMS320LF2407A 的 CAN 控制器之前必须对它的 内部寄存器进行设置,如位定时器的设置及对邮箱进行初始化。 首先要进行位定时器设置, 位定时器主要由 BCR1 和 BCR2 两 个寄存器组成,它们决定了 CAN 控制器的通信波特率、同步跳 转宽度、采样次数和重同步方式,这些参数的设置必须和 KEB 里面设置相同才能正常通讯。对位定时器的配置步骤如下:

1) 设置 MCR 寄存器中的改变配置请求位为 1, 即 CCR=1;

2) 判断 GSR 寄存器中的改变配置使能

位是否为 1, 即 CCE 是否为 1, 如果 CCE=1 利序开始进入改变 则进入下一步;

3) 设置 BCR1 和 BCR2 寄存器, 即配置 正确的波特率、同步跳转宽度、采样次数和重 同步方式:

4) 清 MCR 寄存器中的改变配置请求位 为 0, 即 CCR=0;

5) 判断 GSR 寄存器中的改变配置使能 位是否为  $0,$  即 CCE 是否为  $0,$  如果 CCE=0 则配置完成进入正常工作模式。

初始化位定时器的步骤如图 7 所示:

其次是对邮箱的初始化, 对邮箱的初始化主要是设置邮箱 的标识符,发送的是远程帧还是数据帧,是 SDO(rx)还是 SDO (tx) 还是 PDO, 以及对发送的数据区赋初值。初始化邮箱的流程 图如图 8 所示,下面是它的具体步骤:

1) 设置 MDER 寄存器中的邮箱使能位 为 0, 即 MEn=0(n=0~5);

2) 设置 MCR 寄存器中的数据域改变请 求位为 1, 即 CDR=1;

3)配置邮箱的内容,根据所要发送的命 令配置标识符寄存器、控制寄存器及数据 区;

4) 清 MCR 寄存器中数据域改变请求位 为 0, 即 CDR=0 进入正常工作模式;

5) 设置 MDER 寄存器中的邮箱使能位 为 1, 即 MEn=1。

通过初始化位定时器和邮箱就完成了 对 CAN 控制器的初始化, 只要满足一定条 件,相应的邮箱就能进行正常的发送和接收 操作了。

针对带 CAN 控制器的 TMS320LF2407A 和 KEB 之间的通 讯进行了软件设计。TMS320LF2407A 的 CAN 控制器的邮箱 2 配置为接收方式,邮箱3配置为发送方式。都采用标准信息帧格 式(11Bit ID)。其中发送信息采用查询方式,接收信息采用中断 方式, 邮箱 2 用低中断优先级。信息传输波特率设置为 1000Kbps

采用 CANopen 协议对 KEB 进行控制的过程可以理解为

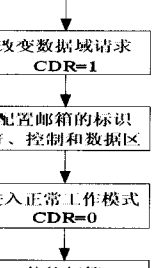

**88** 初始化邮箱 流程图

用 SDO 对数据字典的读写过程。检测设备对象的状态或查询设 备当前信息时,可用 SDO 读取数据字典中的对象;要对设备发 布控制命令可利用 SDO 向相应的数据字典对象写入数据。

## 3 实验结果

德国 KEB COMBIVERT 变频器自带了人机界面软件 COMBIVIS5 可以观测、设置变频器里的参数,进行通讯测试时, 首先要通过人机界面软件设置变频器内部 CAN 总线的通讯波 特率为 1000Kbps, 然后设置成通过 CAN 总线来控制变频器。 这样就可以通过 DSP 的 CAN 总线对变频器进行控制。

例如, 要将 Id 号为 2 的电机速度期望值设为 1000r/s 即为 0x3E8, 电机速度期望值在 OD 中的索引为 0x2034 子索引为 0,使用 SDO(rx)命令。则设置邮箱 3 的标识符为 1538,信息帧 长度为 8,SDO(rx)写请求 SDO 命令为 0x22 信息帧内容为 22 34 20 00 E8 03 00 00。发送成功后返回应答信息帧内容为 60 34 20 00 E8 03 00 00, 说明写入操作正确(见图 9), 在其 人机界面软件中速度变量为 SY52。要启动 2 号地址的电机,则 电机启动命令在 OD 中的索引为 0x2032 子索引为 0, 使用 SDO(rx)命令。则设置邮箱3的标识符为 1538,信息帧长度为

SDO 命令为 0x22 信 息帧内容为 22 32 2O OO 05 00 O0 00。发送成功后返回 应答信息帧内容为 60 32 20 00 O5 0000 00, 说明写入 操作正确, 在其人机 界面软件中启动变量 为 SY52 向其写入 05 即为电机启动命令。

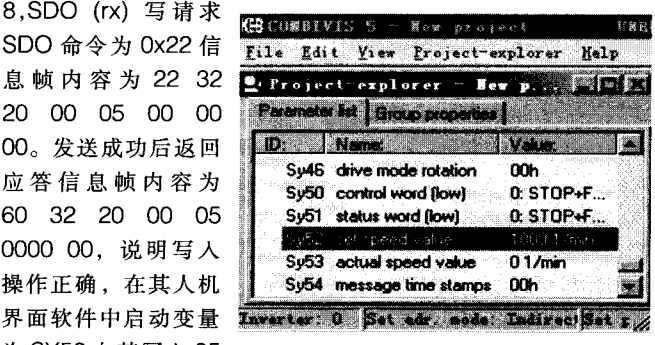

图 9 通讯实验结果

## 4 结束语

本文用 CANoen 协议实现了 CAN 总线 DSP 系统与德国 KEB COMBIVERT F5 MULTI CAN 的通讯, 用 DSP 做处理器 以其高速的信息处理能力可以实现多电机之间的协调网络控 制,实现了控制系统的数字化、模块化、网络化,并保持了系统的 可扩展性,为提高伺服驱动系统的智能化水平奠定了基础。

#### 参考文献

- [1]H.Boterenbrood.CANopen:high-level protocol for CAN-bus.
- [2]Elmo Motion Control CANopen DS301 Implementation Guide Elmo Motion Control.2003.9
- [3] 刘和平, 严利平. TMS320LF240XDSP 结构、原理及应用 [M]. 北京: 北京航空航天大学,2006
- [4]CAN 基础知识[EB]广州周立功单片机有限公司
- [5]饶运涛, 邹继军, 郑勇芸. 现场总线 CAN 原理与应用技术 [M]. 北京: 北京航空航天大学出版社,2003

[收稿日期:2010.1.4]

## "2010 物联网应用高峰论坛"在无锡举行

由中国电信集团和无锡市政府联合举办的"2010 物联网应用高峰论坛"3月30日上午在锡举行,来自物联网研发前沿的企业 齐聚无锡,就物联网研究成果和未来发展方向展开交流。论坛围绕"创新融合应用,畅享信息未来"的主题,举办"物联网技术研发、应 用、现有技术展示"等分论坛,展开对物联网技术研究、发展趋势以及产业化等方面的深入研讨。下一步无锡将制定更优惠的政策,吸 引全球最优秀的物联网技术研发机构和产业人才来锡创业发展,并通过政府采购和应用示范项目,推动物联网技术研发和产业化进 程。

N"能邮箱  $ME = 1$ 

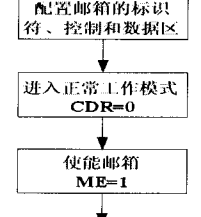

禁止邮箱  $ME = 0$ 

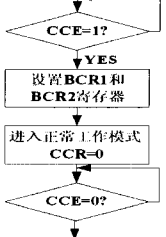

初始化位定

时器流程图

配置模式 CCR=1

图 7